## Solution to Series 1

1. a) Einen ersten Überblick, wie die Spannweiten von Schreibhand und Nicht-Schreibhand verteilt sind, gewinnt man mit einer Analyse der Kennzahlen:

R-Output: (nur teilweise aufgeführt)

> library(MASS)

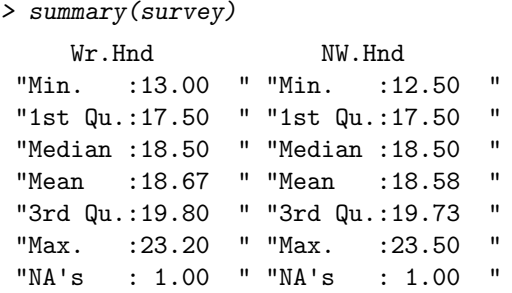

Die Kennzahlen sind sehr ähnlich und wir können daraus nicht folgern, dass es Unterschiede zwischen den Spannweiten gibt. Viel übersichtlicher ist aber eine grafische Analyse mittels einem Boxplot:

```
> boxplot(survey$Wr.Hnd, survey$NW.Hnd, main="Aufgabe 1.a)",
 ylab="Spannweite", names=c("Writing Hand", "Non-Writing Hand"),
cex.1ab = 1.5, cex.axis = 1.5
```
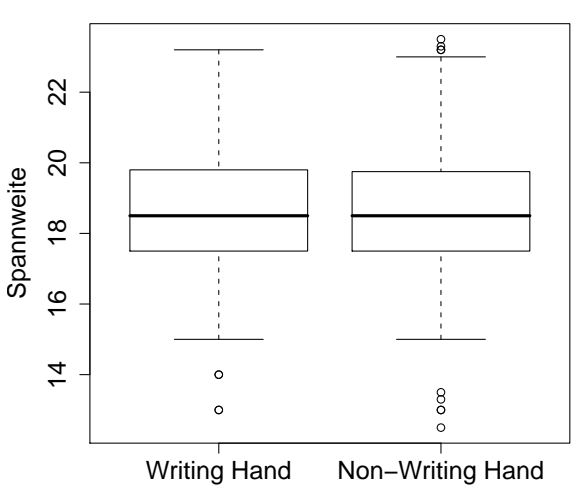

**Aufgabe 1.a)**

Wir folgern, dass es in diesem Datensatz keine Unterschiede zwischen der Spannweite der Schreibhand und der Nicht-Schreibhand gibt.

b) Die gewünschte Antwort bekommen wir mit dem Befehl

> survey[rev(order(survey\$Age))[1:2],]

Sex Wr.Hnd NW.Hnd W.Hnd Fold Pulse Clap Exer Smoke Height M.I Age 171 Female 16.5 17.0 Right L on R NA Right Some Never 168.00 Metric 73.000 154 Male 21.5 21.6 Right R on L 69 Right Freq Never 172.72 Imperial 70.417 oder alternativ mit

> survey[rev(order(survey\$Age))[1:2],"Smoke"]

[1] Never Never

Levels: Heavy Never Occas Regul

Die beiden ältesten Studierenden haben das siebzigste Altersjahr bereits hinter sich und sind Nichtraucher.

c) Mit der R-Funktion

> pairs(survey)

erhalten wir paarweise Plots aller Variablen, die in dieser Studie beobachtet wurden. Wir erkennen daraus z.B., dass das Geschlecht der Studierenden einen Einfluss auf den Puls hat, was durchaus plausibel ist. Der Traininszustand (Variable "Exercise") scheint gemäss dem Plot etwas erstaunlicherweise keinen Einfluss auf die Herzfrequenz zu haben. Weiter scheint es, dass zwischen dem Ruhepuls von Links- und Rechtshändern Unterschiede bestehen. Dies muss aber auf jeden Fall weiter untersucht und zusätzlich hinterfragt werden.

d) Die erste Zeile kreiert neue Variablen mit den Namen Agejung und Pulsejung, welche nur aus den Werten der Personen bestehen, welche jünger als 30 Jahre alt sind. Danach wird Puls gegen Alter gezeichnet.

Der Befehl in der zweiten Zeile fittet eine lineare Regressionsgerade. Die ganze Information über das lineare Modell wird in der Variablen lmobj abgespeichert. Durch den Befehl abline wird die Regressionsgrerade in den bestehenden Plot gezeichnet.